## **Converting the H.264 Video File from the DVR for Use by External Systems**

The video on your video security DVR is probably saved in the h.264 format. H.264 is alternatively known as MPEG-4. This format is highly efficient in the use of memory. This is important since video consumes memory at a high-rate. The h.264 format is also used with Blu-Ray DVDs, DirectTV, and the Dish Network.

The h.264 files cannot be read by  $3<sup>rd</sup>$  party software like Microsoft Media Player. If you need to share your video files, then the files will need conversion.

The steps you will need for this process (Detailed instructions to follow):

- **1.** Download the files to your computer.
- **2.** Convert the files using the file conversion program supplied with the DVR.
- **3.** Execute the h264 Plugin on your computer to allow viewing.
- **4.** Copy the files to a recordable CD or DVD.

## **Downloading the Files**

The easiest way to download the files is to connect to your DVR over the computer network. Select the *Playback* menu.

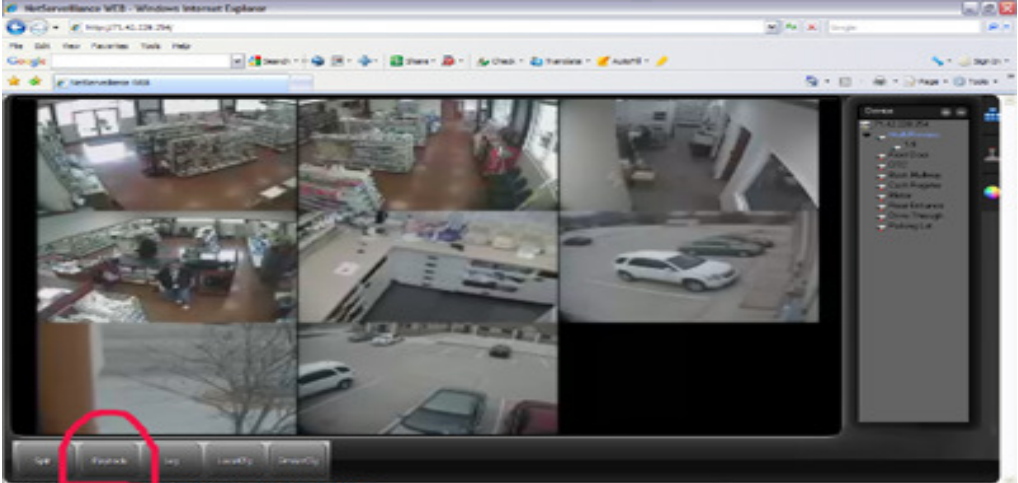

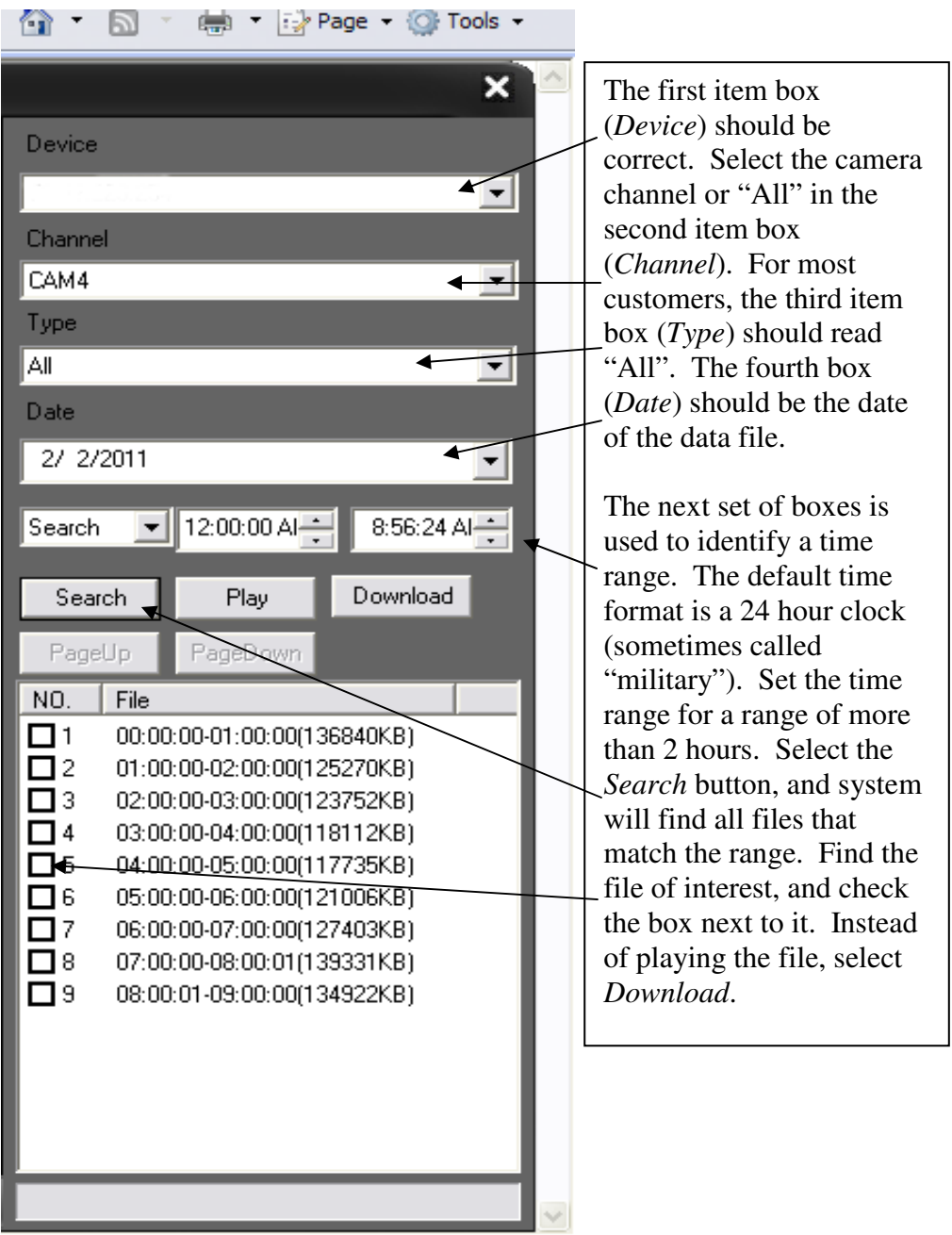

Usually a progress bar in the bottom right of the screen will provide feedback. The video files are often about 100 MB or more in size, so expect the download to take a few minutes. By default the file with be downloaded to the directory: C:/Windows/NetSurveillance/Downloads/.

## **Converting the Files**

The file conversion process requires the program *VideoConv* which was included on the User CD that was included with your DVR. If you lost the CD, you can download the file from: http://bradshaw-vacuum-technology.com/videoconv.pdf.

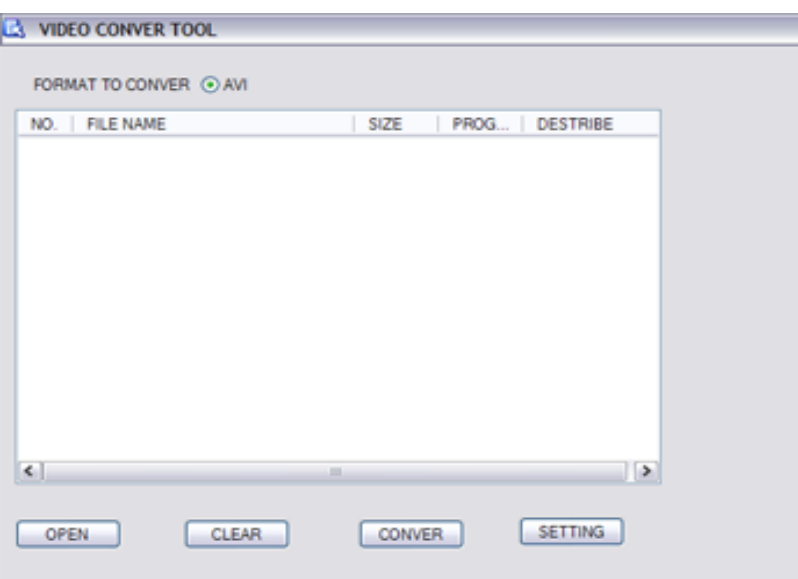

- a. Select the *Open* button and find the file that you downloaded in Step 1.
- b. Select the *Convert* button, and the file will be converted to an .avi file which is readable by  $3<sup>rd</sup>$  party software. If you convert several files, sometimes the conversion routine may fail. Try closing and restarting the VideoConv program.
- c. The converted files will be created in the same directory as the source file.
- d. On your computer, execute the file "H264Plugins" found either on the User CD or on Downloads page of the BV4Tech.com website.

## **Copy the Files to a Recordable CD or DVD (Optional)**

Usually Video files are too large to be emailed. For example, Gmail max attachment size is 25 MB. The process for recording to a computer's CD drive is dependent on the software and setup of the individual computer. Ensure that you select the .avi file(s) for copy.